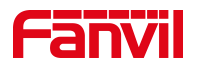

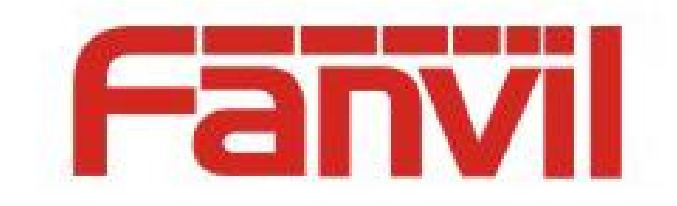

# **Release Note**

Software Version: 2.12.4.16

Models: W611W

Date: 2023.3.2

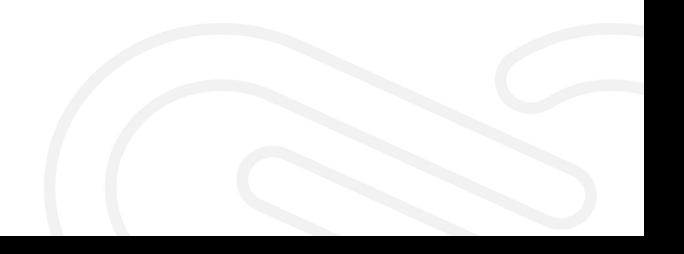

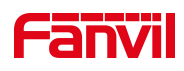

## <span id="page-1-0"></span>**Content**

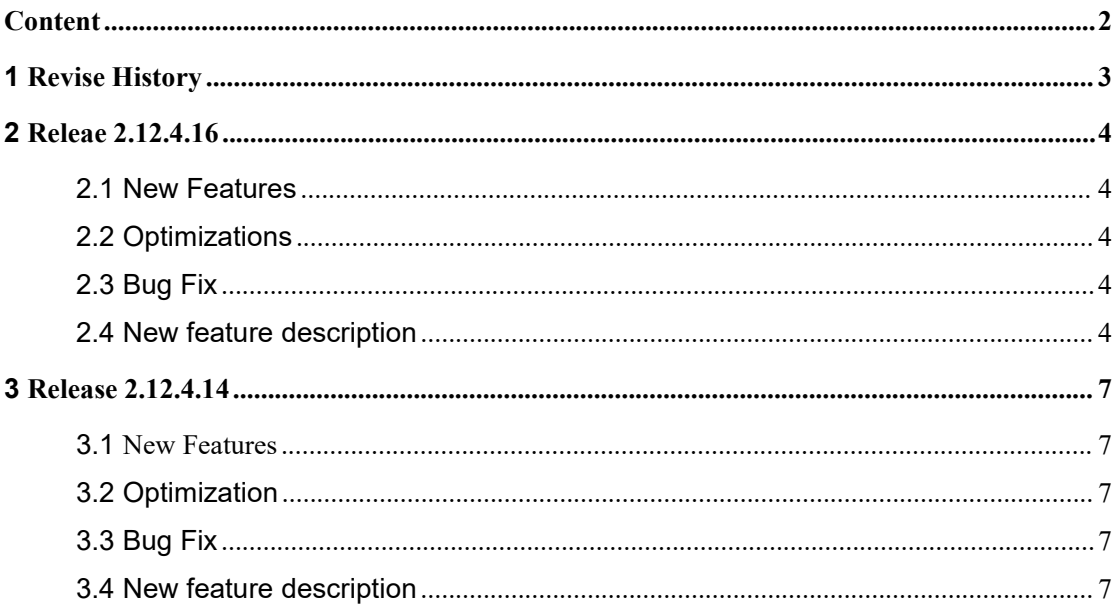

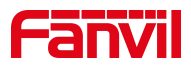

## <span id="page-2-0"></span>**1 Revise History**

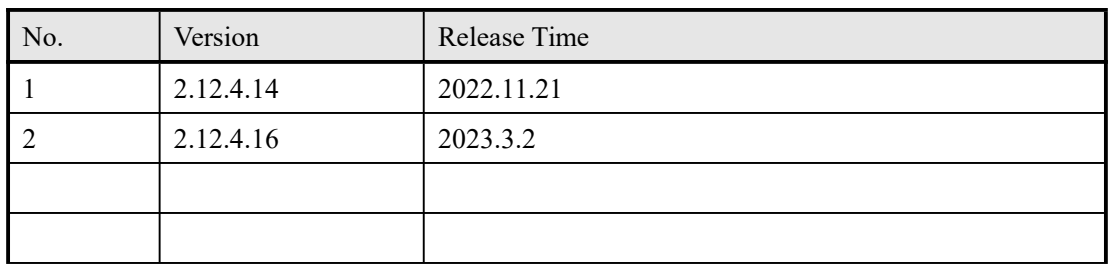

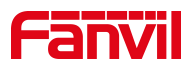

### <span id="page-3-0"></span>**2 Releae 2.12.4.16**

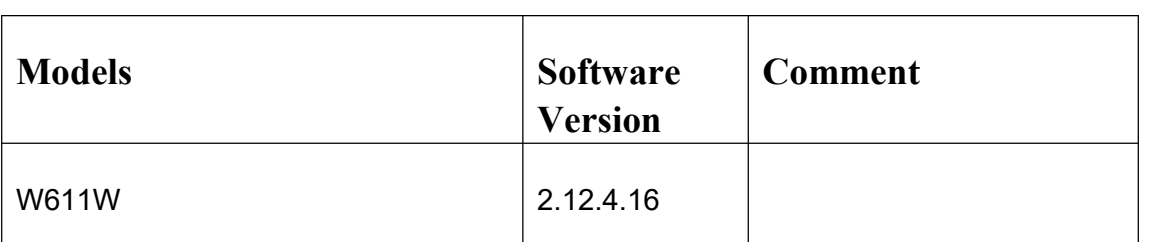

#### <span id="page-3-1"></span>**2.1 New Features**

- 1. Add the function to customize encryption of the menu APP;
- 2. Add the ability to lock and unlock the keyboard by long pressing "#";
- 3. OpenVPN supports TLS authentication.

#### <span id="page-3-2"></span>**2.2 Optimizations**

- 1. Optimize WiFi synchronization configuration function;
- 2. Optimize W611W handset loudness.

#### <span id="page-3-3"></span>**2.3 Bug Fix**

1. Fix the issue that incoming calls could not be received occasionally during hibernation;

2. Optimize Wi-Fi connection, such as the problem that the AP device cannot

reconnect after the terminal is disconnected in some cases

#### <span id="page-3-4"></span>**2.4 New feature description**

1. Add the function to customize encryption of the menu APP

Feature description: Users can select the application in the menu to be encrypted, and the encrypted application needs to enter the menu password before accessing.

nc configurations are as follows:

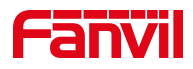

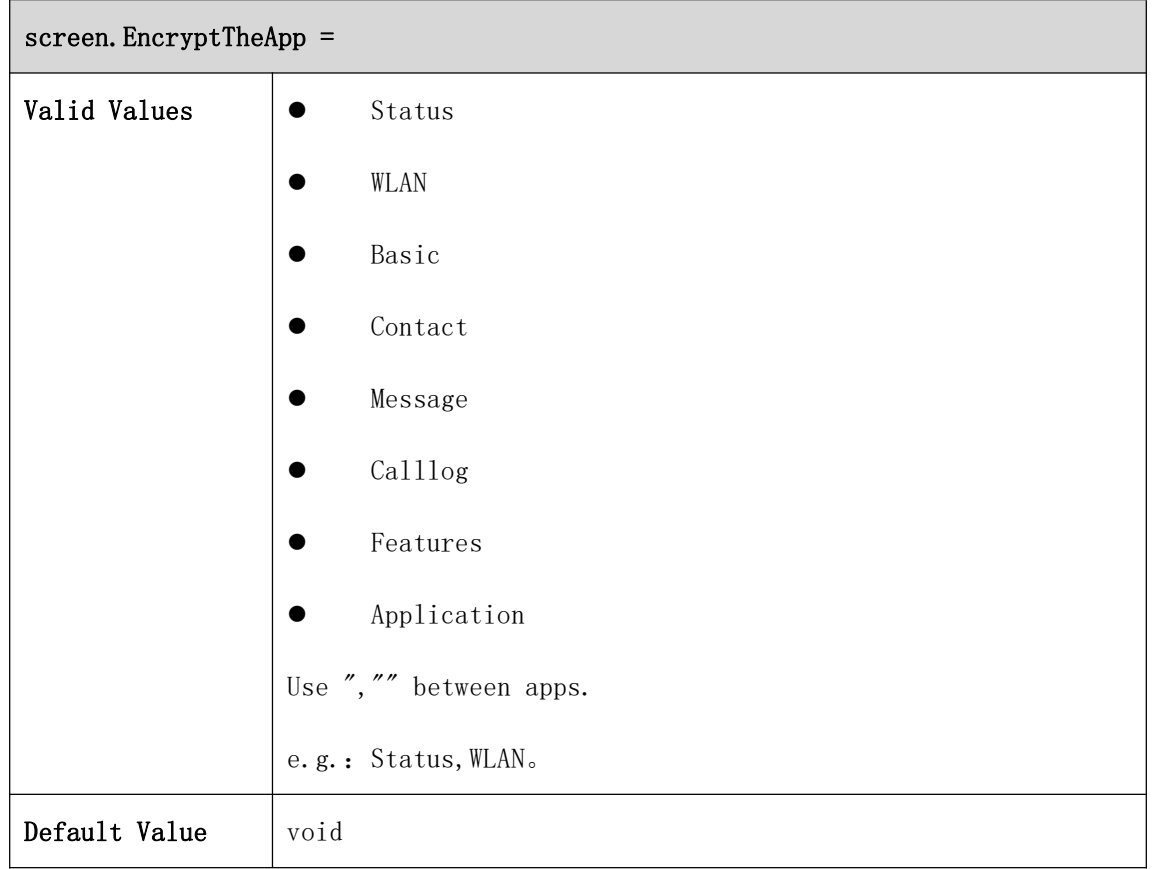

Note: Advanced settings encryption is not affected by configuration.

2. Add the ability to lock and unlock the keyboard by long pressing "#" Feature description: Web>Phone Settings>Advanced>Keyboard Lock Settings, when the keyboard lock type is disabled, users can long press the "#" to lock and unlock. This won't work when the keyboard lock type isn't disabled: users can long press "#" to enter password and jump to the keyboard lock settings; After it's locked, users can long press "#" to enter password and unlock the phone.

Web configurations are as follows:

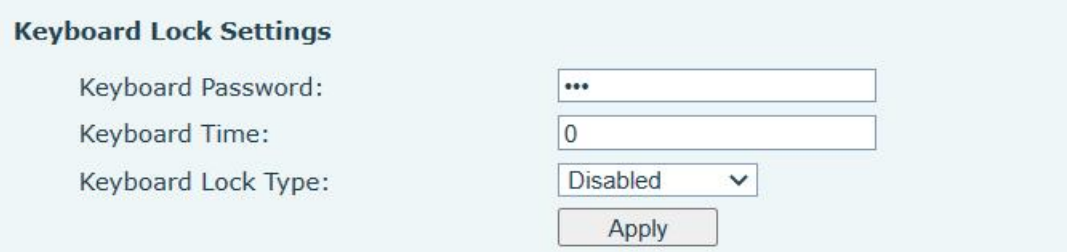

#### 3. OpenVPN supports TLS authentication.

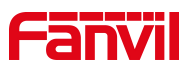

Feature description: Web>Network>VPN, when OpenVPN server chooses TLS authentication, the phone will turn on OpenVPN, import TLS certifications and get VPN IP successfully.

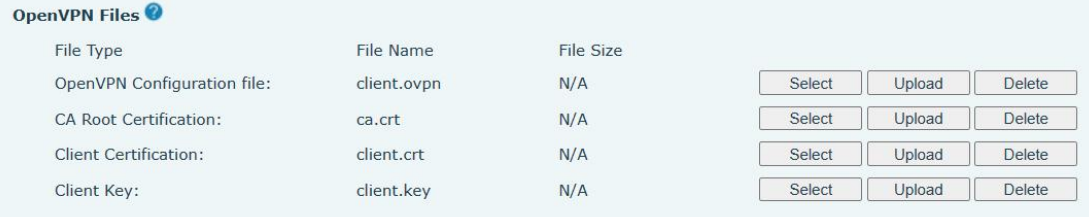

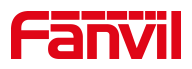

## <span id="page-6-0"></span>**3 Release 2.12.4.14**

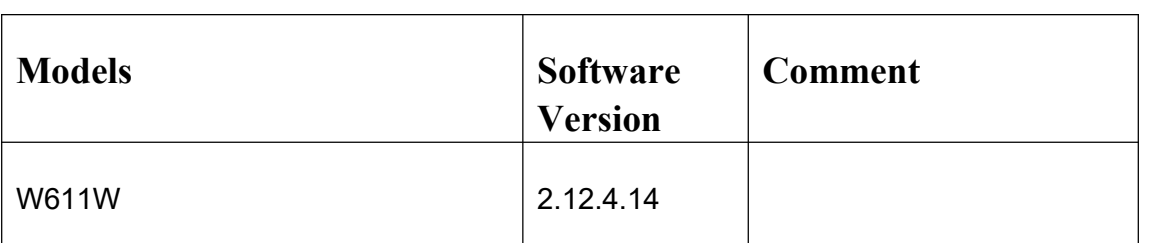

#### <span id="page-6-1"></span>**3.1 New Features**

1. Add DSSKEY Page functionality to support setting up a two-page Dsskey

#### <span id="page-6-2"></span>**3.2 Optimization**

- 1. Optimize the prompt language display during the shutdown
- 2. Optimize the Italian language translation
- 3. Optimize the AP density threshold as -67 dBM
- 4. Optimize the access level of WiFi settings directory

#### <span id="page-6-3"></span>**3.3 Bug Fix**

1. Fix the problem of password displayed in plain text in the XML / NC configuration file

2. Fix the phone restart after the softkey is configured, and the problem of configuration cannot be saved

3. Fix after a device goes dormant, which not responding to a SIP Option message, causing the problem of a wire drop display on a particular server

#### <span id="page-6-4"></span>**3.4 New feature description**

1.Add DSSKEY Page functionality to support setting up a two-page Dsskey

Web Function Key> Function Key page, expanded from the existing Dsskey

to two Dsskey, 8 dsskey per page. The Dsskey defaults are all None.

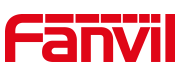

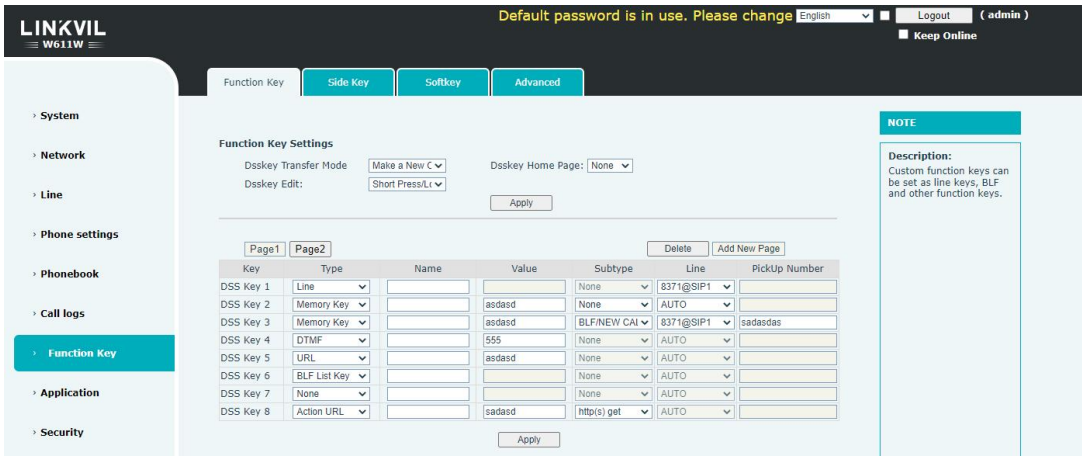

Configure the DSS Key on page N, set a softkey or navigation key to Dsskey PageN, press the softkey / navigation key of the corresponding interface, enter the Dsskey Page, select a DSS Key, or press the corresponding serial number of the DSS Key to perform the corresponding function.

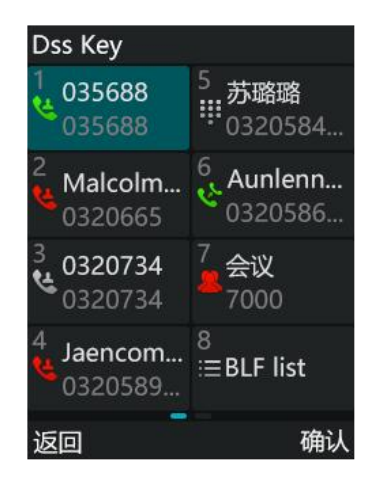